## Microsoft Outlook 2013 - Calendars

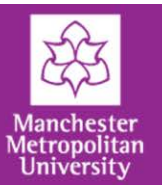

# **Introducing the Outlook calendar**

Outlook calendar can be used to make, manage and share appointments. This page will give you an overview of Outlook calendar.

To open your Outlook calendar, click on the **calendar** button on your navigation bar. The navigation bar is displayed across the bottom of your Outlook window.

#### **The calendar screen**

The calendar screen is split into sections:

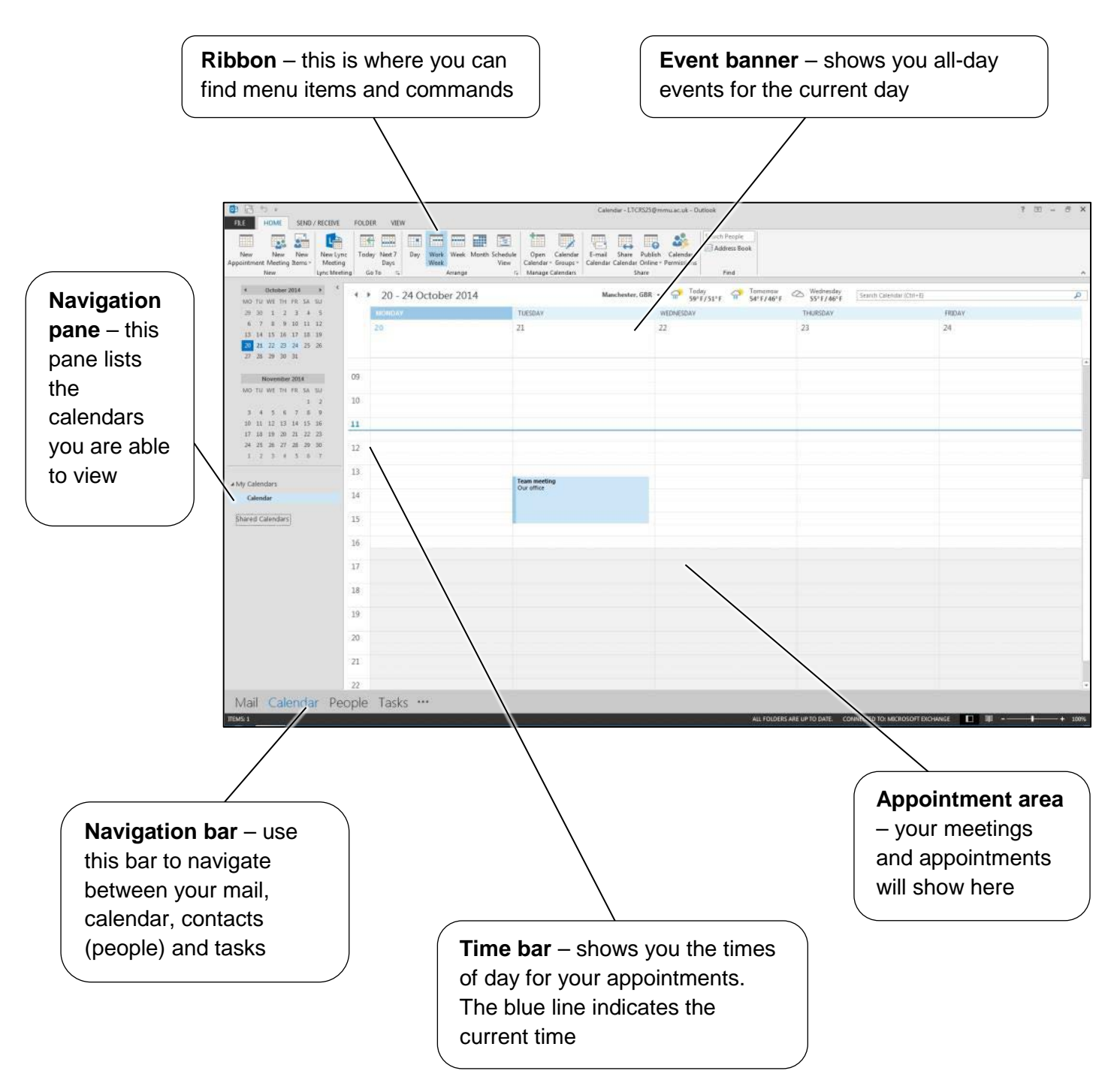

# **IT Services**

### Microsoft Outlook 2013 - Calendars

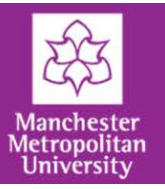

### **The ribbon**

The ribbon is composed of **tabs** containing the buttons you will need to use Outlook.

#### **The home tab**

The **home** tab on the ribbon contains the most commonly-used buttons you will need to navigate your calendar.

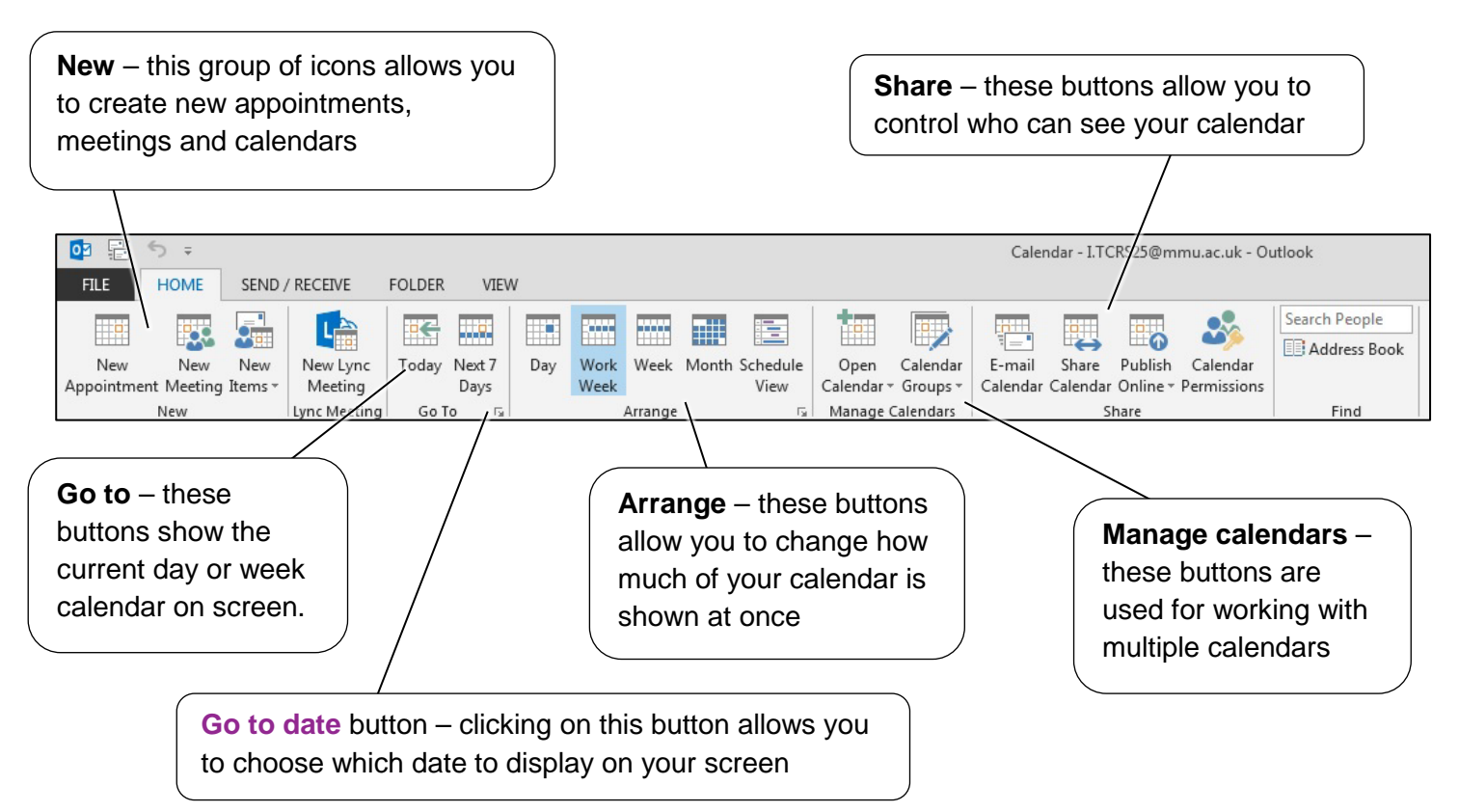

#### **The view tab**

The view tab on the ribbon shows the options you can use for controlling how your calendar appears on the screen.

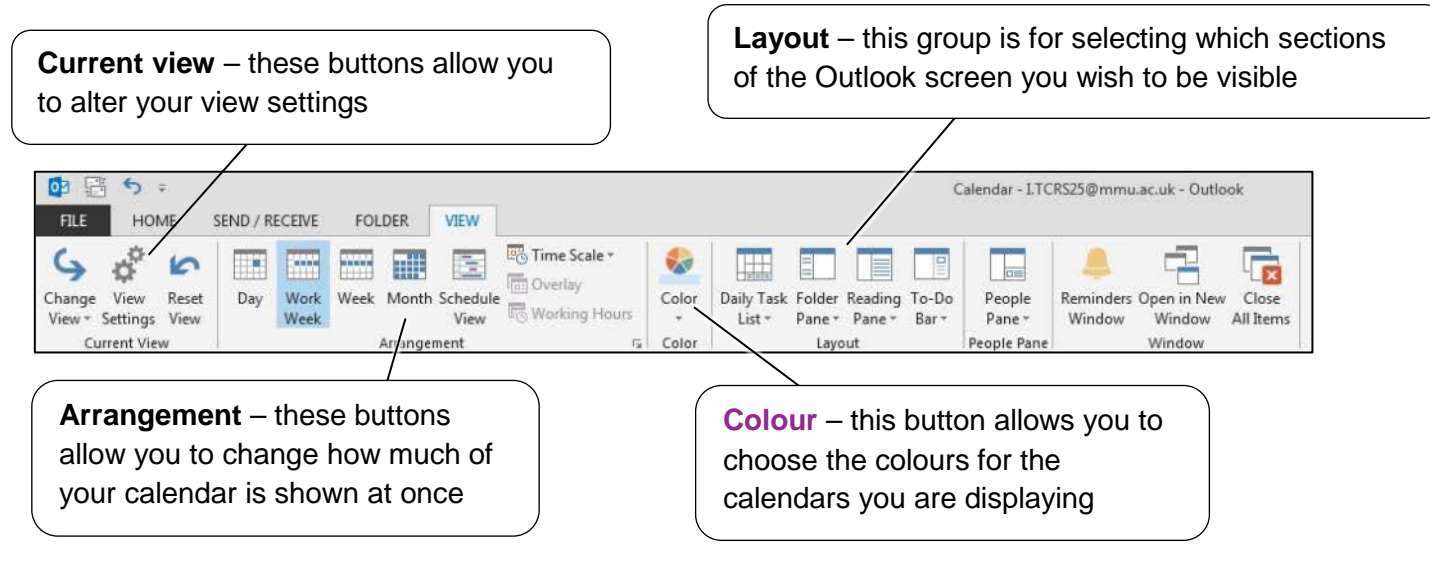